# **A Windows® 7 felhasználói számára**

## **Kiegészítés a Használati útmutató 'Rendszerkövetelmények' c. részéhez**

## **Rendszerkövetelmények**

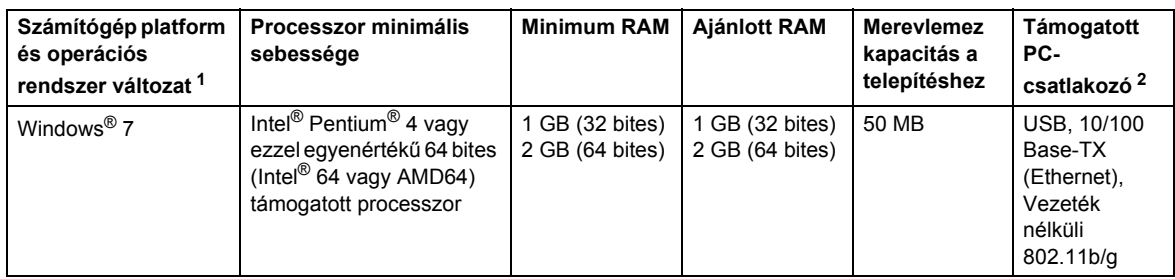

<span id="page-0-0"></span>1 Microsoft<sup>®</sup> Internet Explorer<sup>®</sup> 5.5 vagy újabb verzió.

<span id="page-0-1"></span>2 Harmadik fél által gyártott USB port nem támogatott.

## **Telepítési útmutató**

(A HL-3040CN felhasználói részére)

Ha a **Felhasználói fiókok felügyelete** párbeszédpanel megjelenik a nyomtató illesztőprogramja vagy a Windows® BRAdmin Light program telepítése közben, kattintson az **Igen** gombra. Ezután lépjen a Gyors telepítési útmutatóban ismertetett következő lépésre.

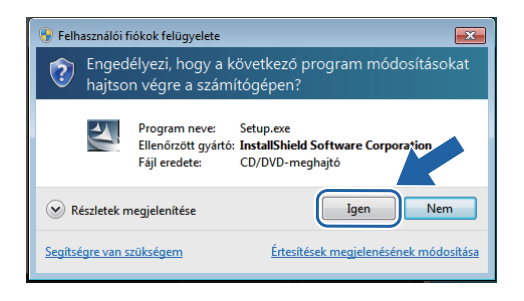

## **Az Állapotjelző bemutatása**

### **Az Állapotjelző megjelenése**

Ha a **Képernyő állapot** beállítása a tálcán megjelenő Jelzőikon, a gomb a tálcán jelenik meg. Ha a **Képernyő állapot** ikont meg kívánja jeleníteni a tálcán, kattintson az **gyaran hagyan ház** gombra, majd húzza az  $\bullet$  ikont a kisméretű ablakból a tálcára.

# **Minden felhasználó részére**

A HTML formátumú Használati útmutatók formátuma mostantól PDF-re változott.

### **Nyomtató illesztőprogramjának telepítése A Windows® BRAdmin Light szoftver telepítése**

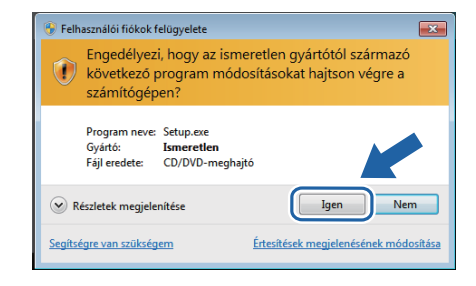